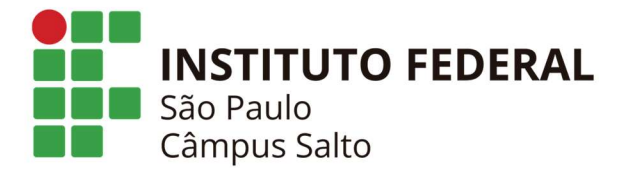

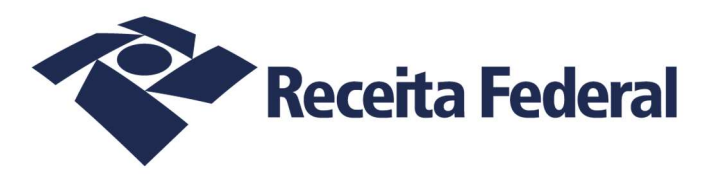

## Tutorial de criação de mídia e de instalação de Linux Armbian em Tv Box MXQ Pro 4K

## 1 - Criação de Mídia

Para criar um sdcard com o sistema operacional Armbian compatível com a Tv Box MXQ Pro 4K precisaremos dos seguintes arquivos/programas

-Programa Win32 Disk Imager (cria sdcard bootável a partir de arquivos .img)

-Arquivo tvboxifspslt.img (sistema operacional Linux Armbian em formato .img)

Ambos disponíveis no link:

hƩps://nextcloud.slt.ifsp.edu.br/nextcloud/index.php/s/yEXbkaLkC9mMxDo

Para criação do sdcard instale o programa Win32 Disk Imager, faça download do arquivo tvboxifspslt.img e proceda como abaixo:

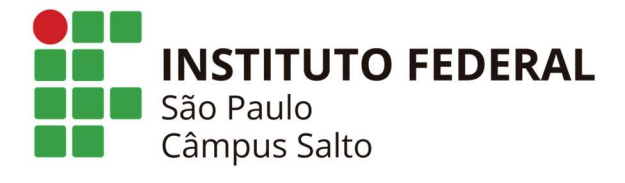

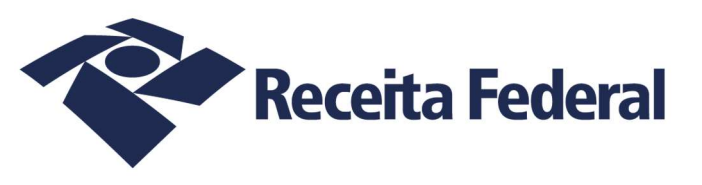

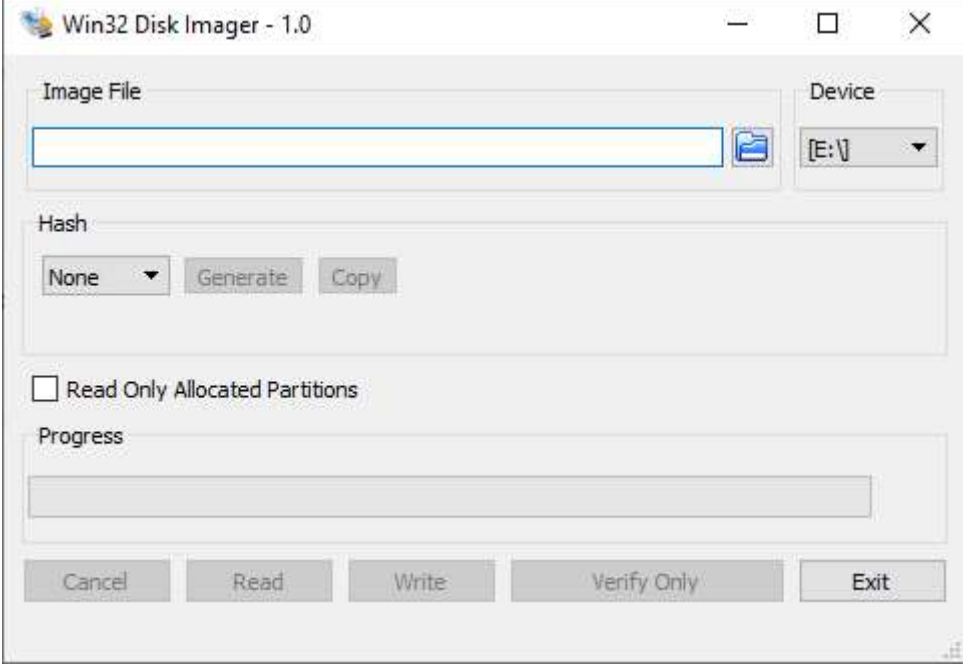

Insira no computador um sdcard maior que 4Gb e abra o programa Win32 Disk Imager

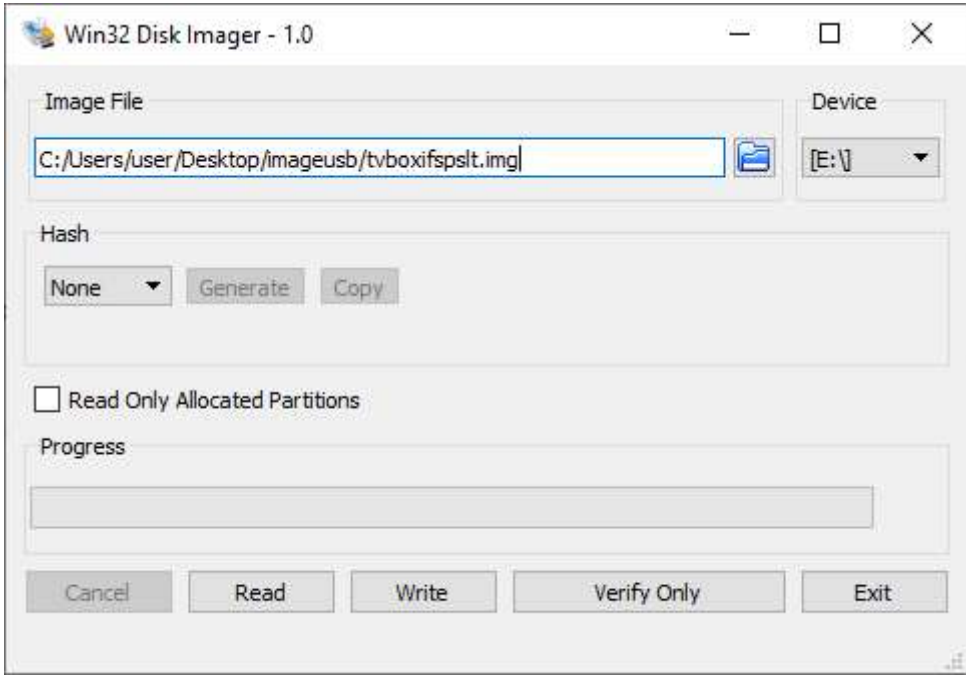

Clique no ícone referente a uma *pasta azul* e localize o arquivo .img tvboxifspslt.img e ao fim clique em Abrir

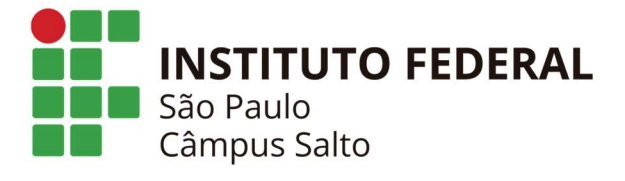

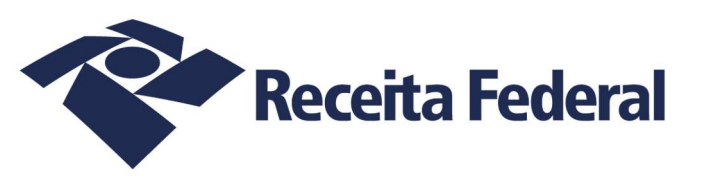

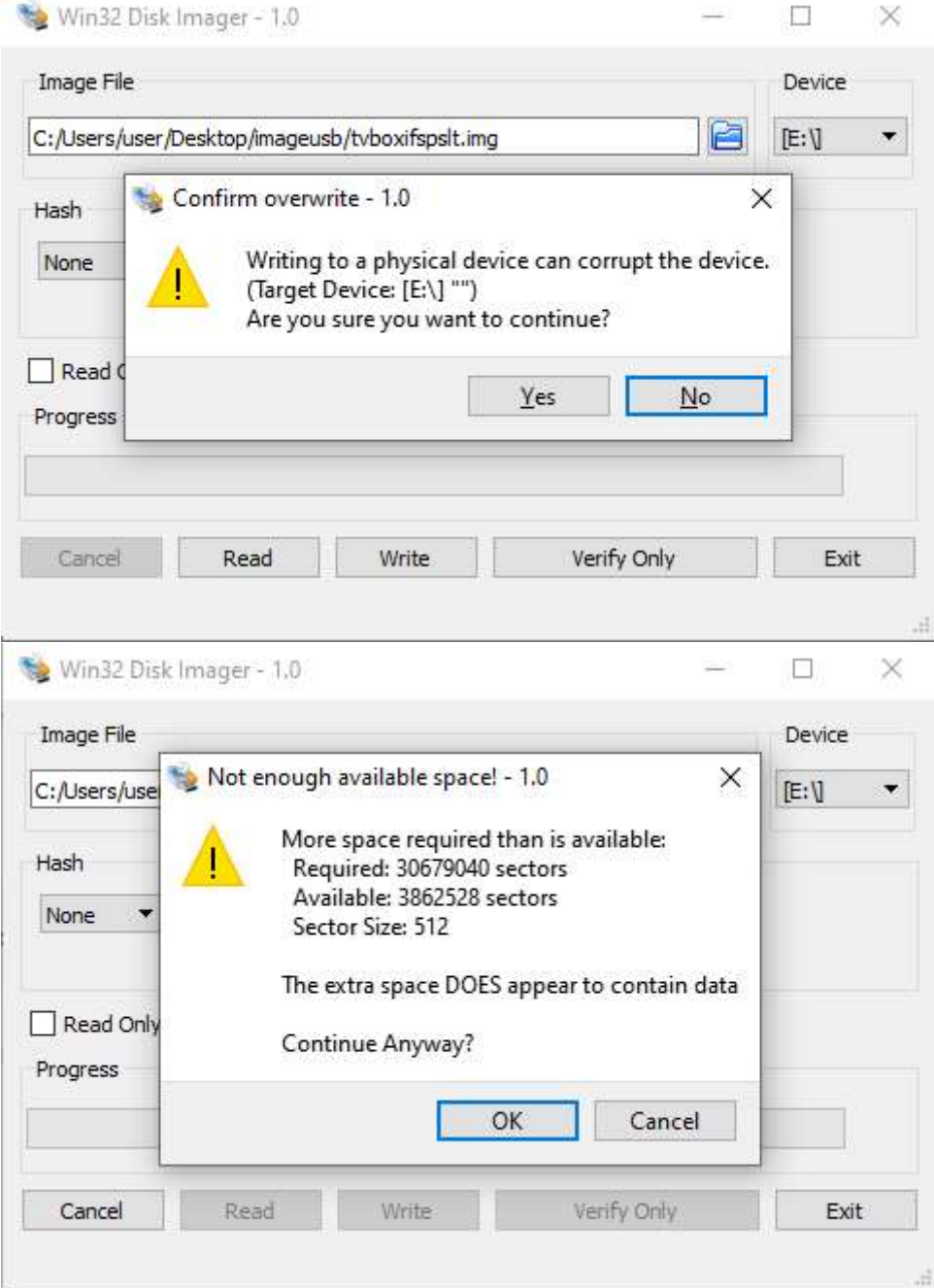

Clique no botão Write para proceder com a gravação do arquivo .img no sdcard, nas opções que aparecer clique no botão Yes e OK, certifique-se de ter certeza de ter colocado um sdcard maior que 4Gb

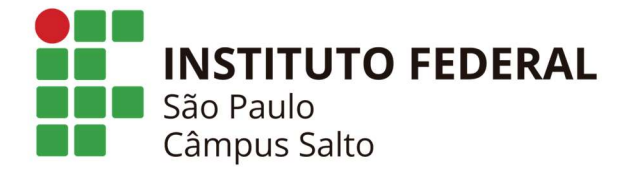

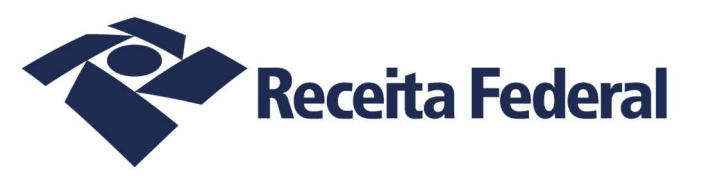

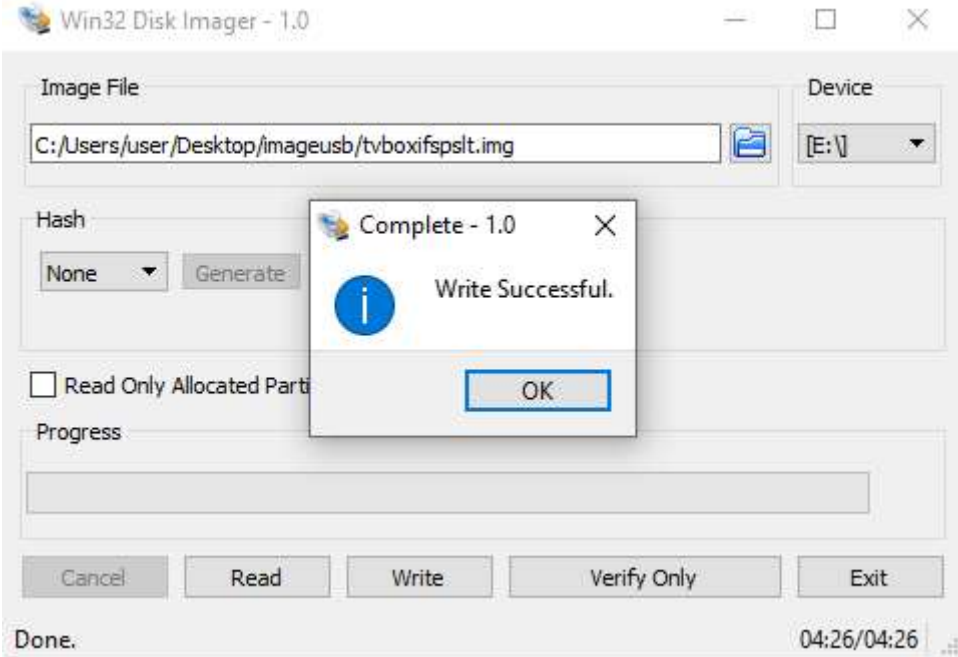

Ao final um aviso de *Write Successful* será mostrado avisando que a gravação terminou, clique no botão OK e agora seu sdcard já está pronto para a instalação no Tv Box MXQ Pro

4K

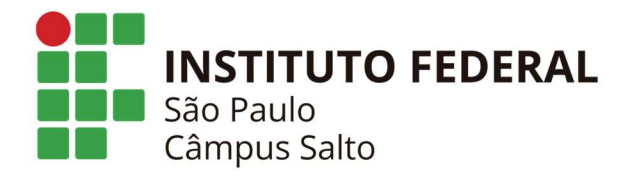

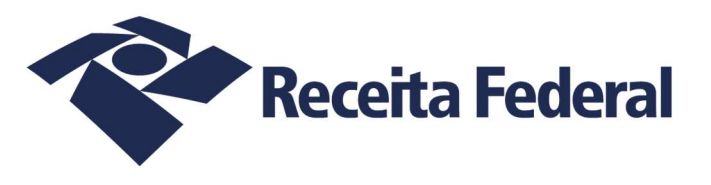

## 2 – Instalação de Linux Armbian em Tv Box MXQ Pro 4K

Se já tem o sdcard criado com a .img tvboxifspslt.img siga os passos abaixo para instalação:

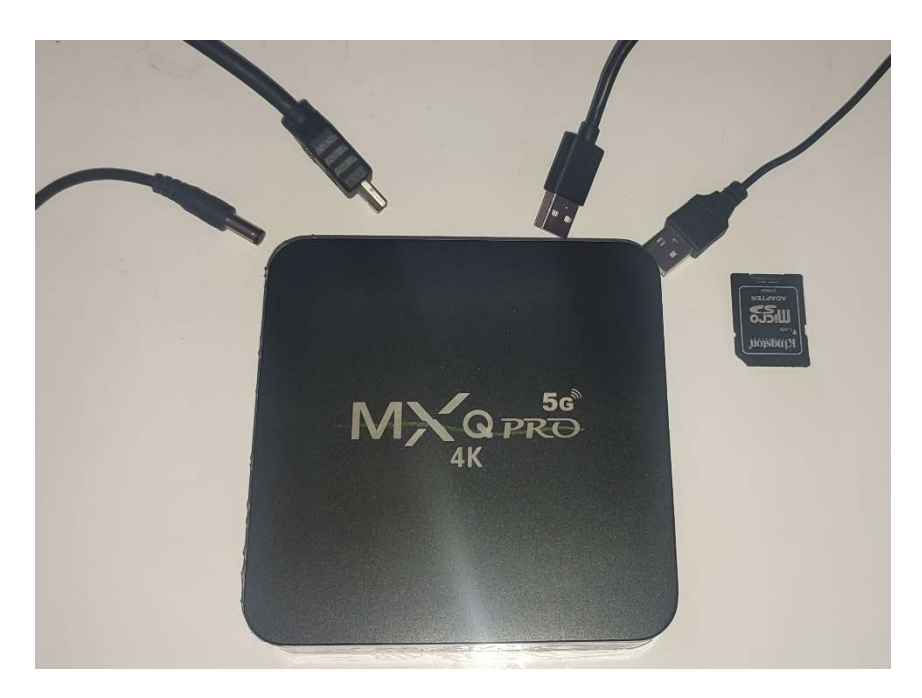

Esse são os materiais necessários, são eles – Tv Box MXQ Pro 4K; sdcard com a .img tvboxifspslt.img gravado; um teclado USB; um mouse USB; um monitor com cabo HDMI conectador; e a fonte de 5V 2A disponível na caixa da Tv Box

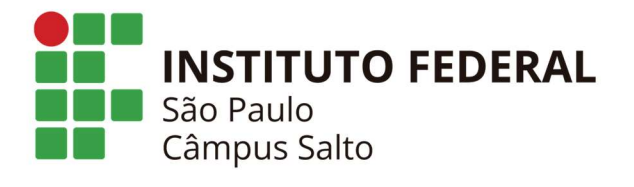

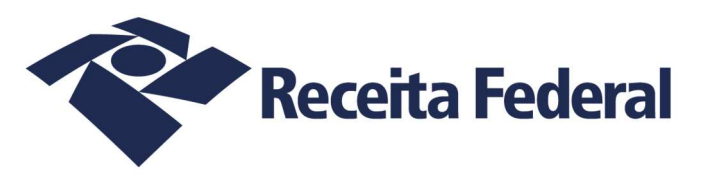

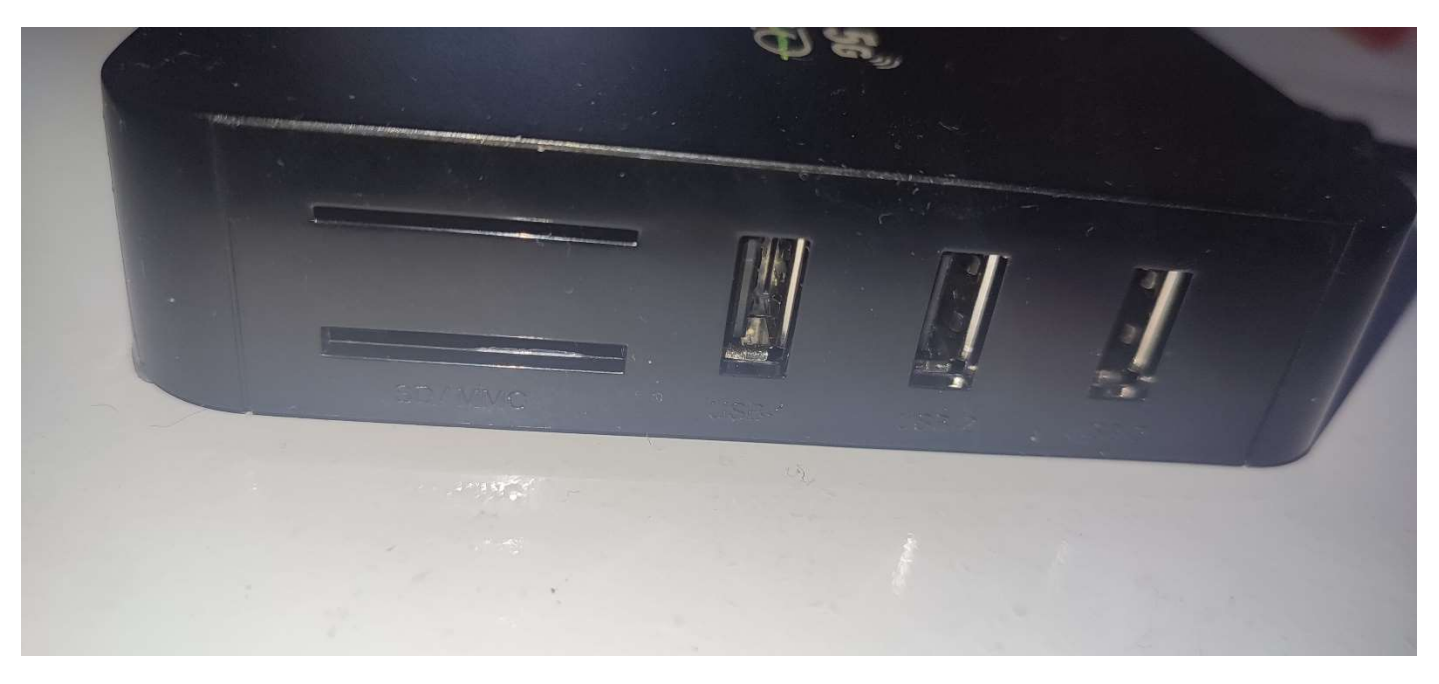

Insira os cabos USB e o sdcard em uma das laterais do Tv Box

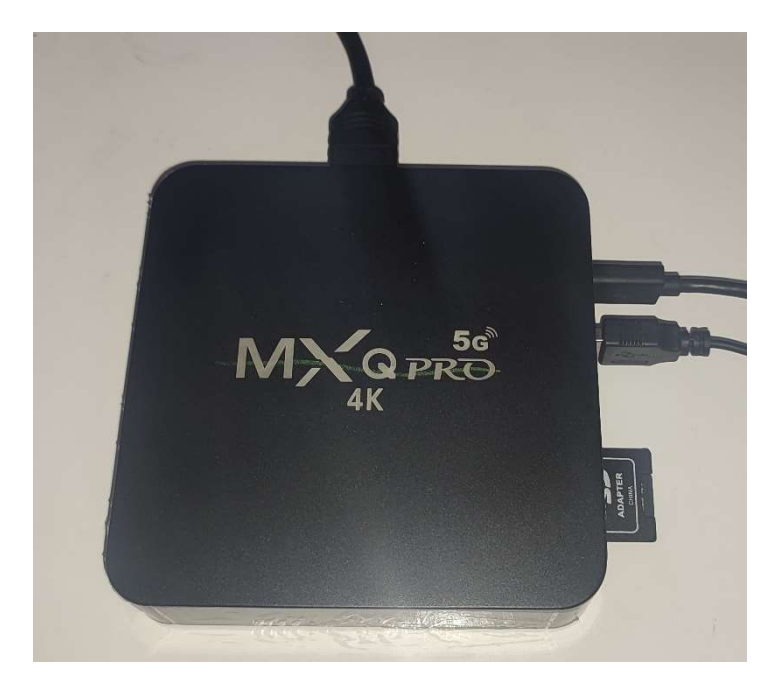

Atrás ligue somente, por enquanto, o cabo HDMI para transmissão de imagem para o monitor

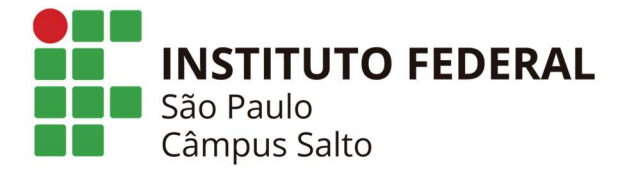

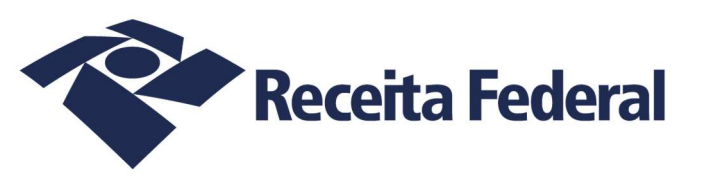

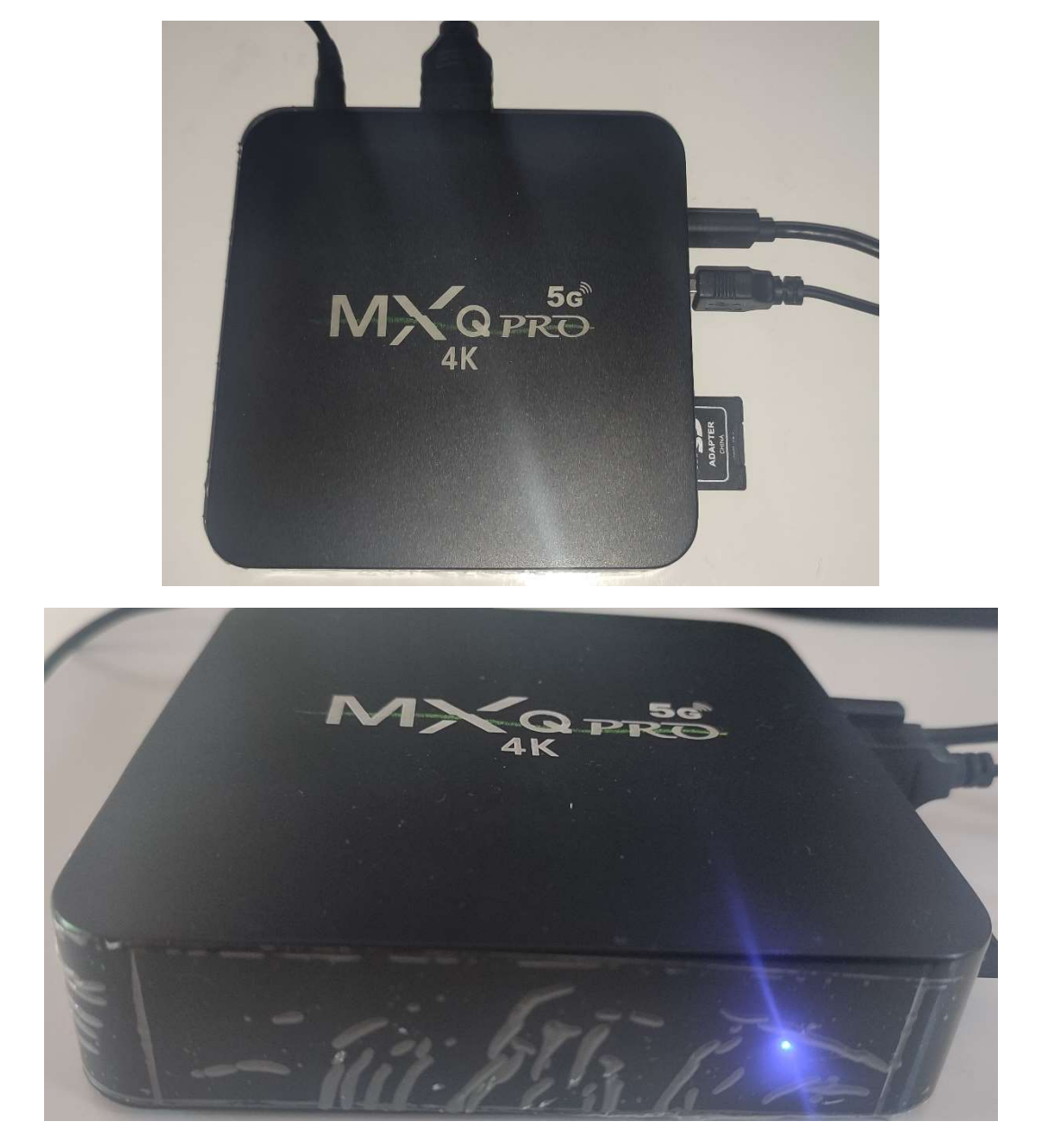

Ligue o conector da fonte de energia, você irá ver que um led azul se acenderá bem forte

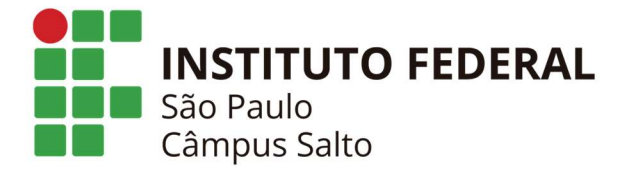

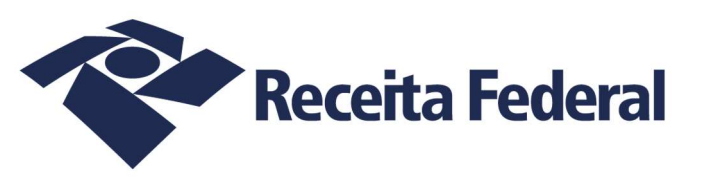

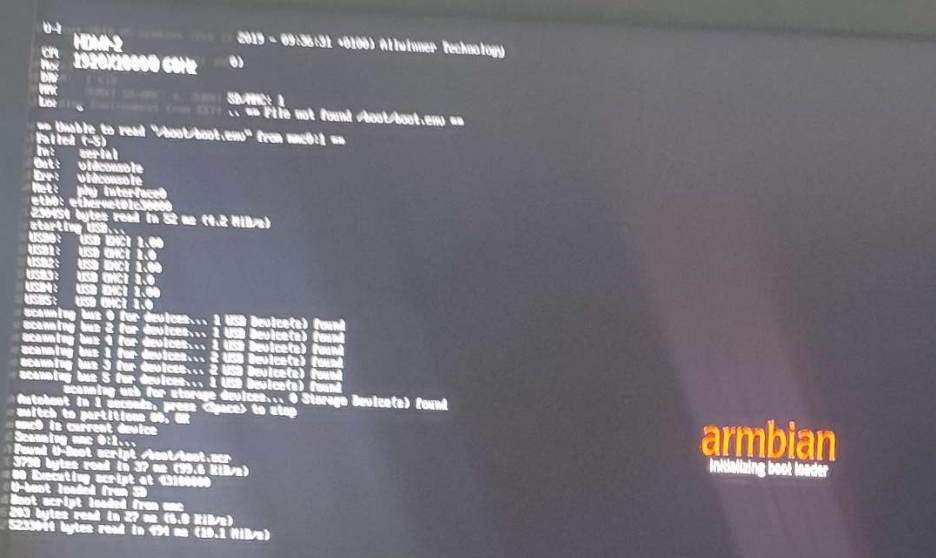

Na tela do monitor o Linux Armbian começará a ser carregado e o logotipo dessa distribuição (Armbian) aparecerá com uma aviso logo abaixo - "initializing boot loader"

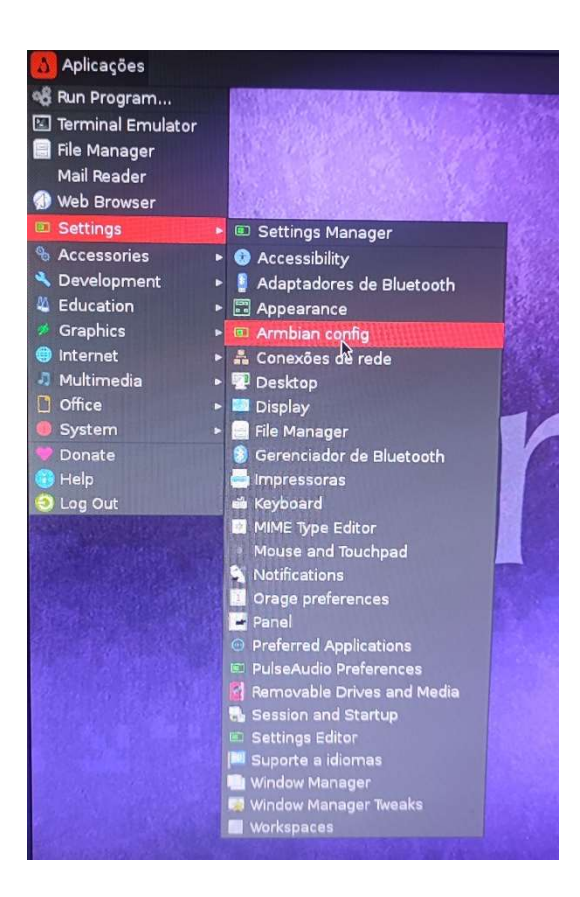

Com o Linux Armbian iniciado utilize o mouse e selecione Aplicações > Settings > Armbian config

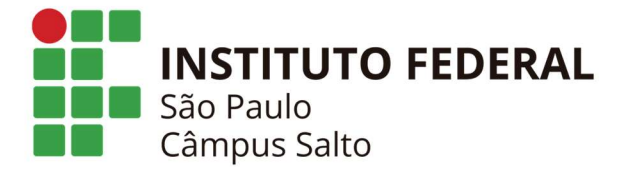

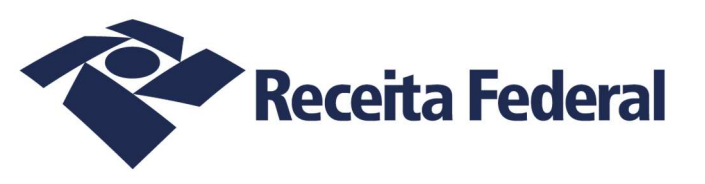

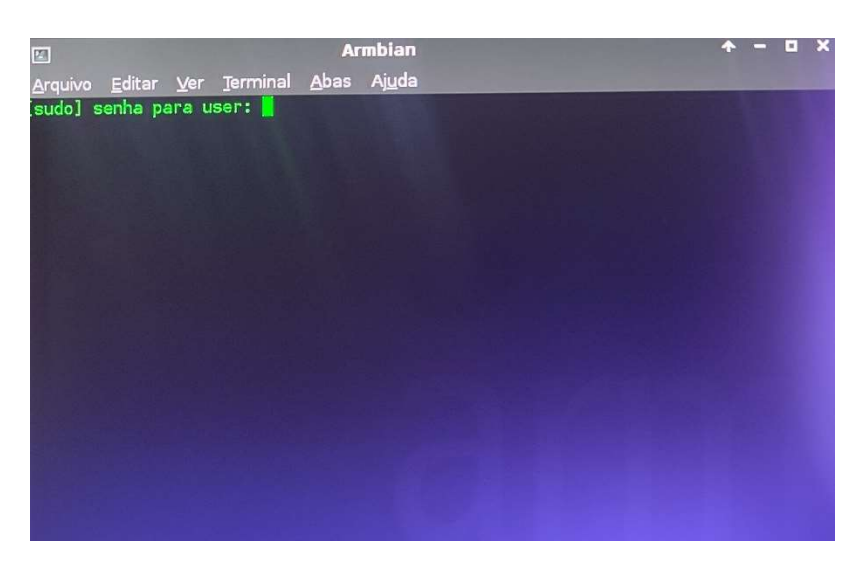

Será solicitada uma senha, digite:

## ifsp2023

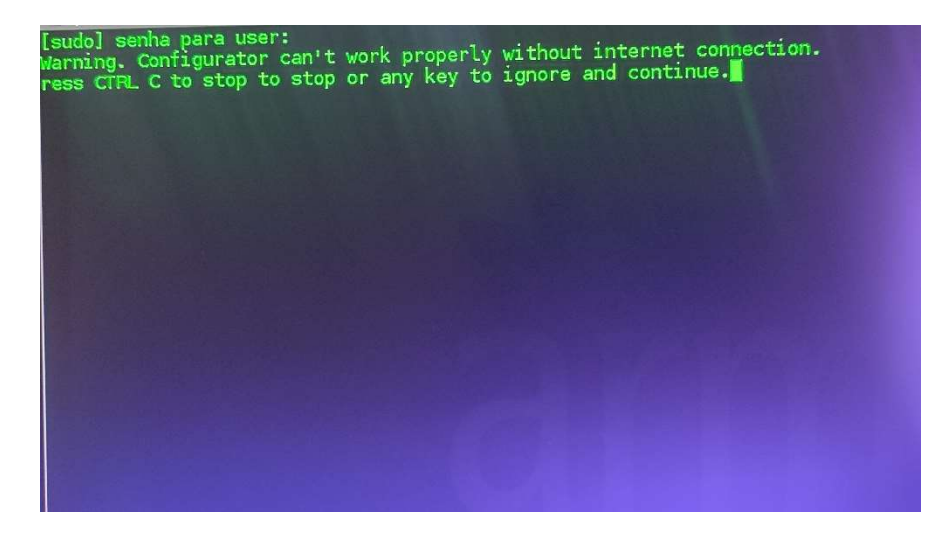

Um aviso será mostrado, clique no teclado Enter para continuar com a instalação

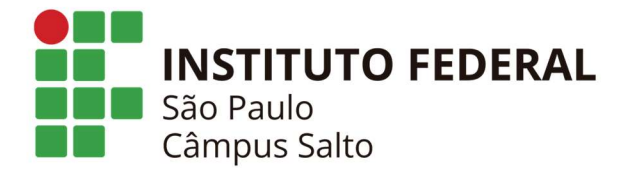

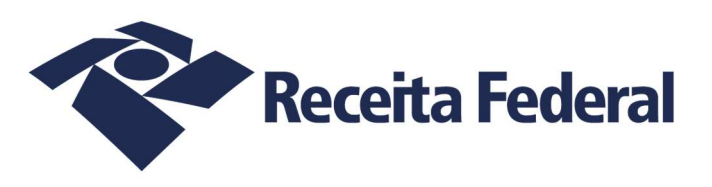

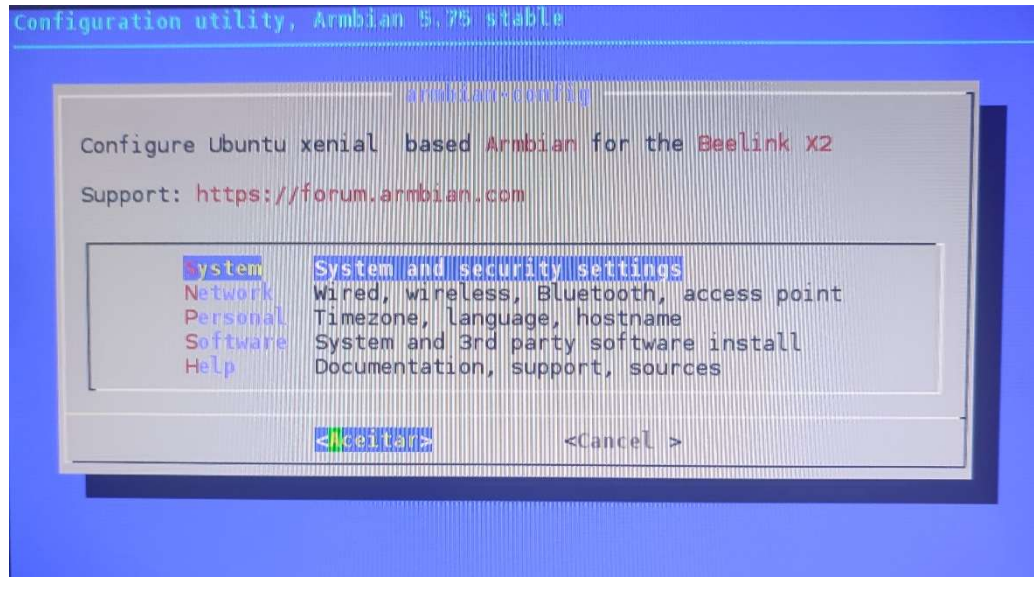

Utilize o teclado e selecione com as setas do mesmo System and security settings e tecle Enter do teclado para prosseguir

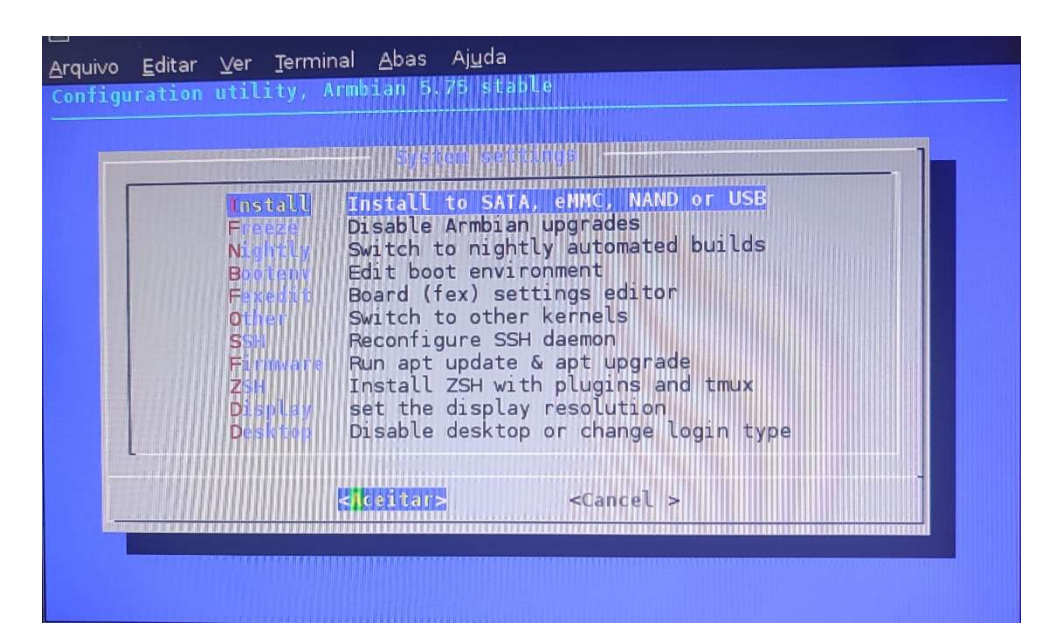

Ainda com o teclado e no próximo passo selecione Install to SATA, eMMC, NAND or USB e tecle Enter

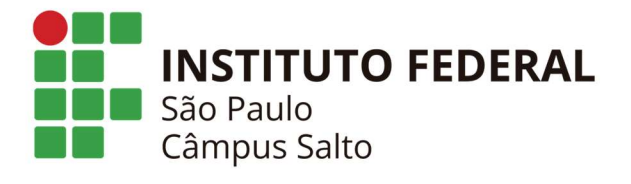

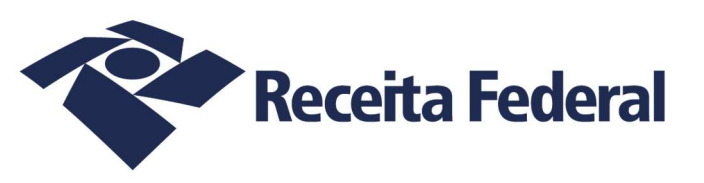

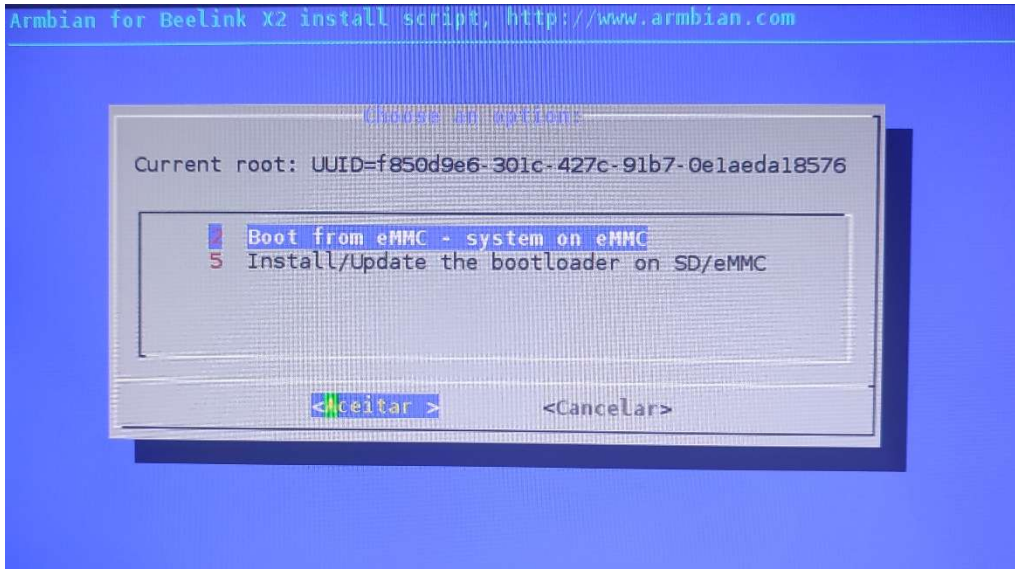

Agora selecione Boot from eMMC – system on eMMC

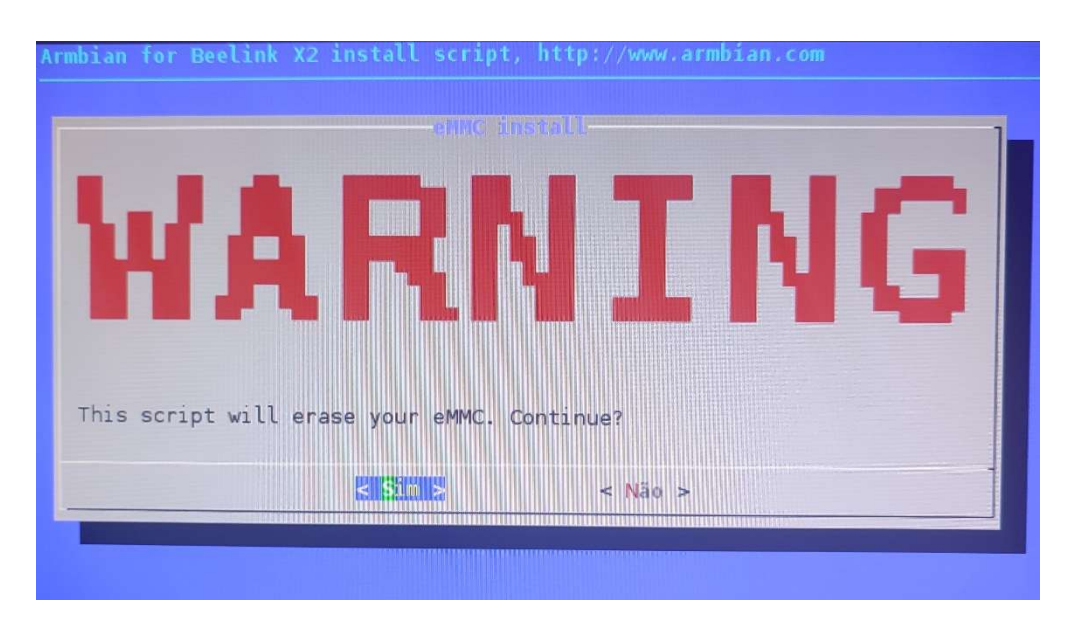

Um alerta será mostrado avisando que todo o conteúdo da sua TV Box será apagado, confirme selecionando o botão Sim com o teclado

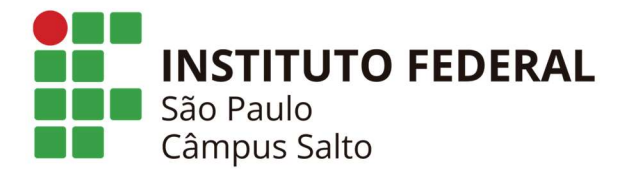

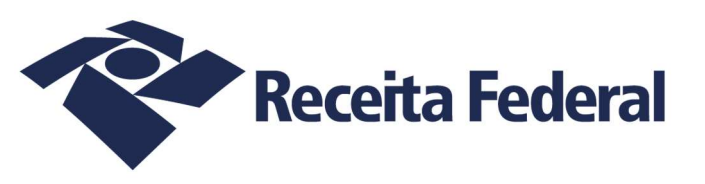

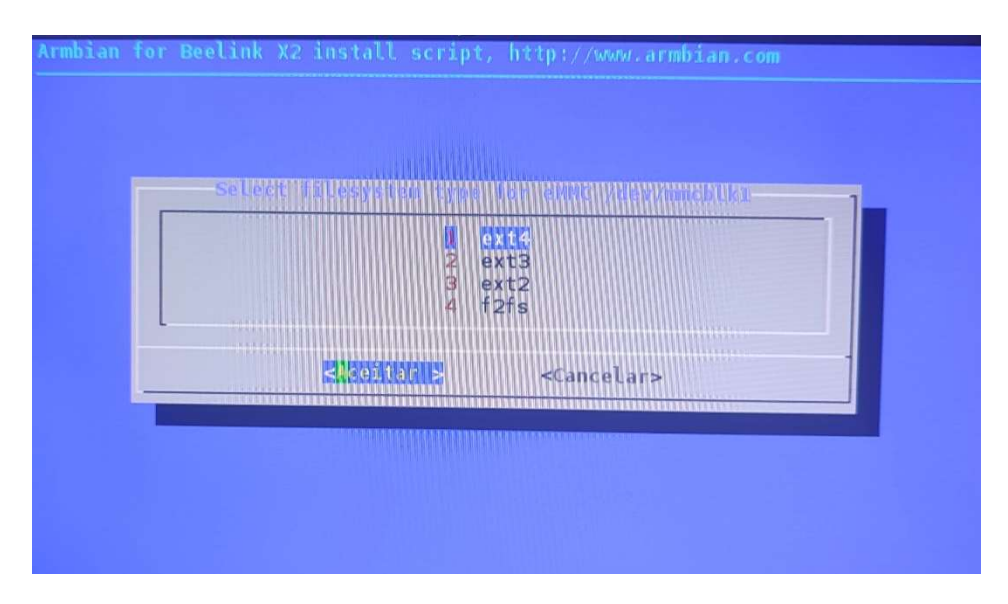

O sistema de arquivo será o ext4, apenas confirme para prosseguir e depois os seguintes avisos serão exibidos

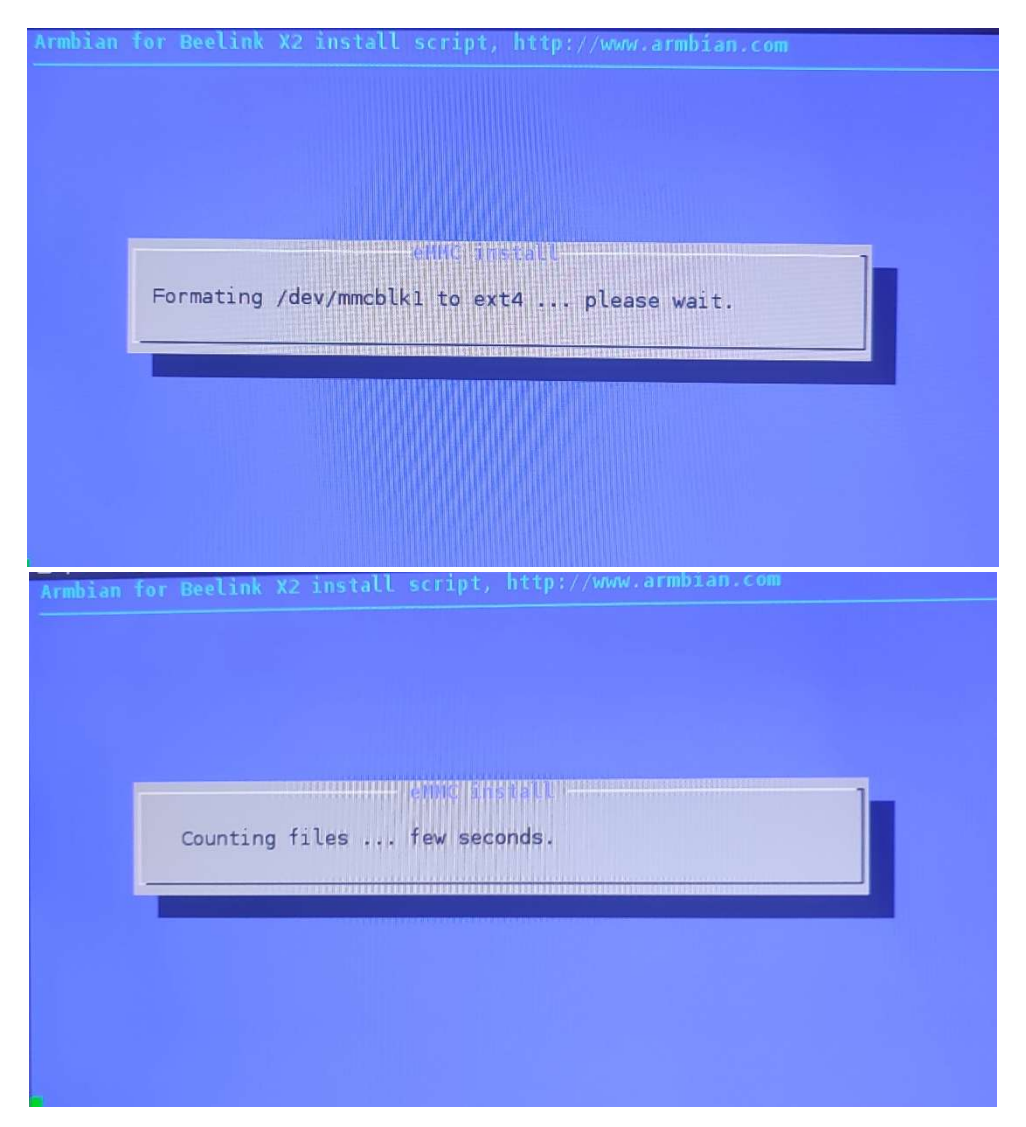

Formatação para ext4 e depois contagem de arquivos a serem copiados

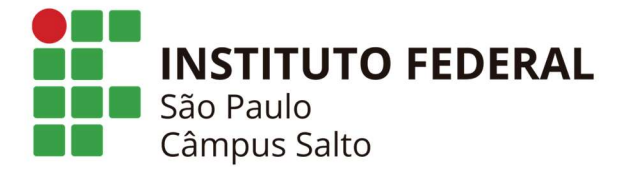

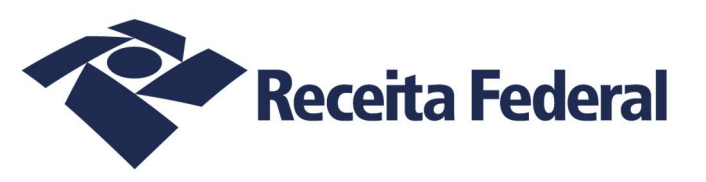

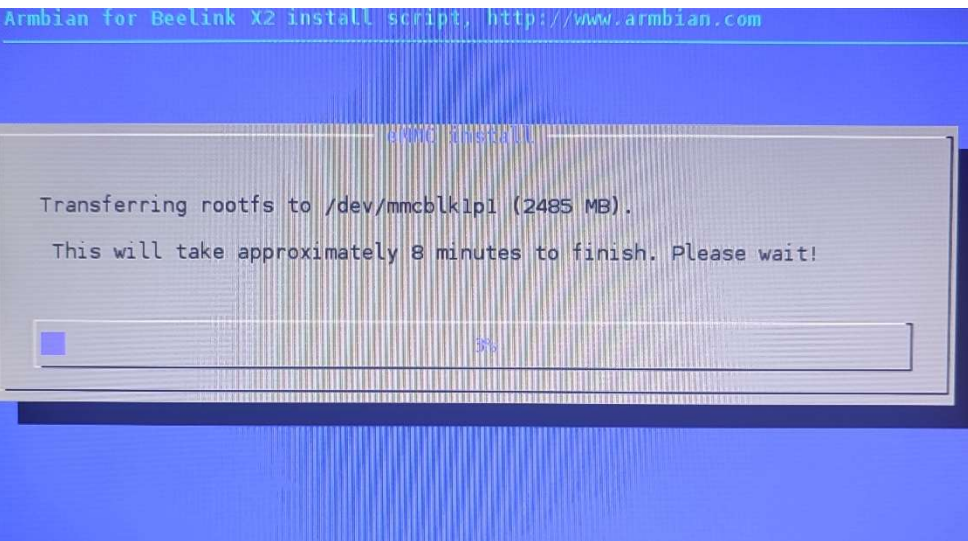

A instalação será iniciada

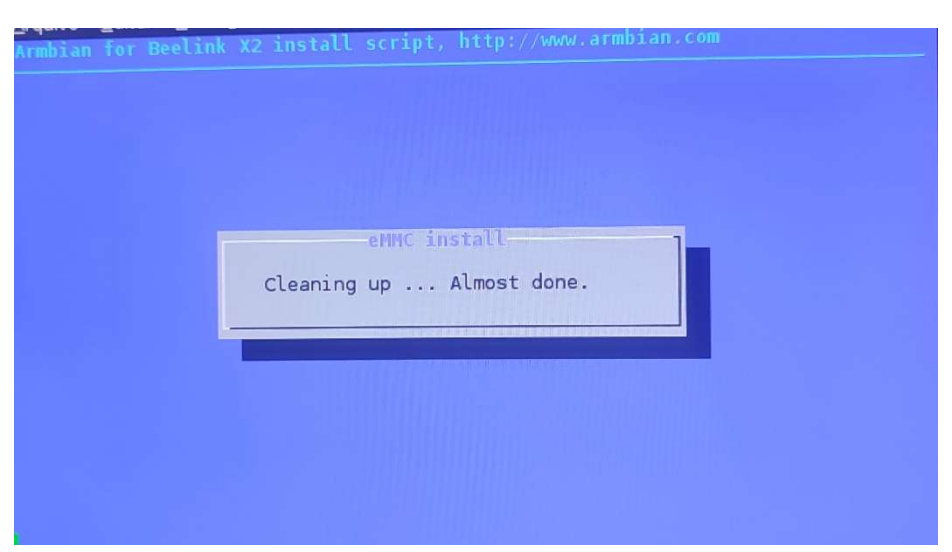

Quando a barra de instalação terminar um aviso de limpeza de arquivos aparecerá

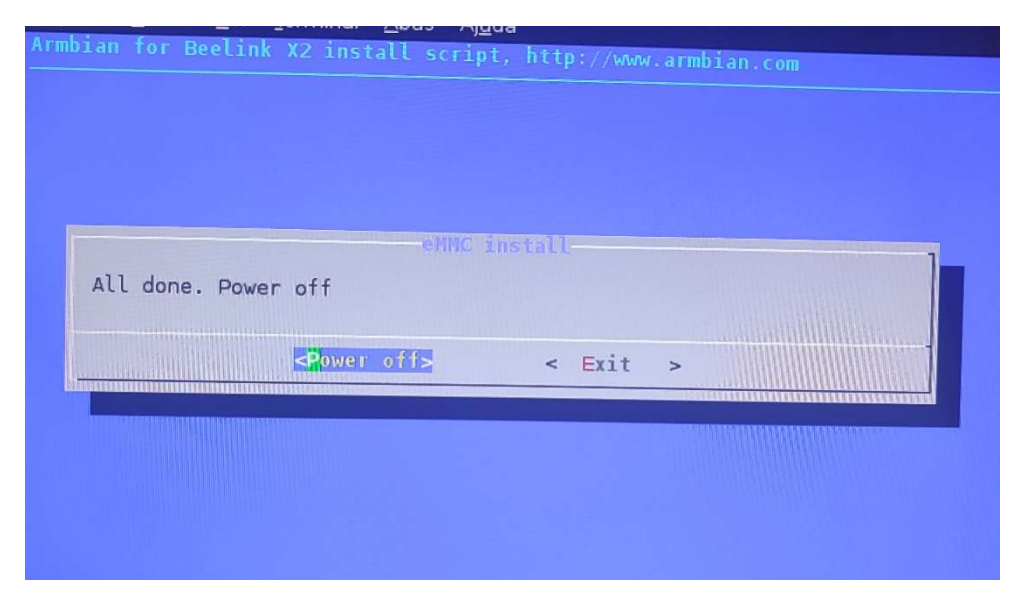

Terminada a instalação clique em Enter no teclado para desligar o Tv Box

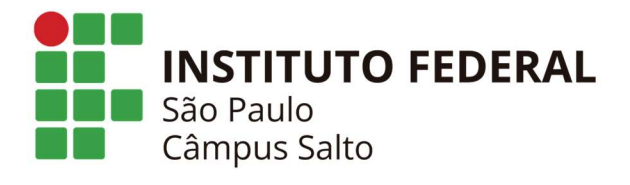

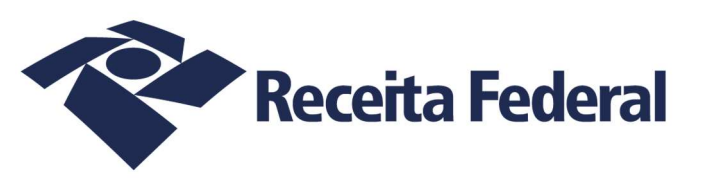

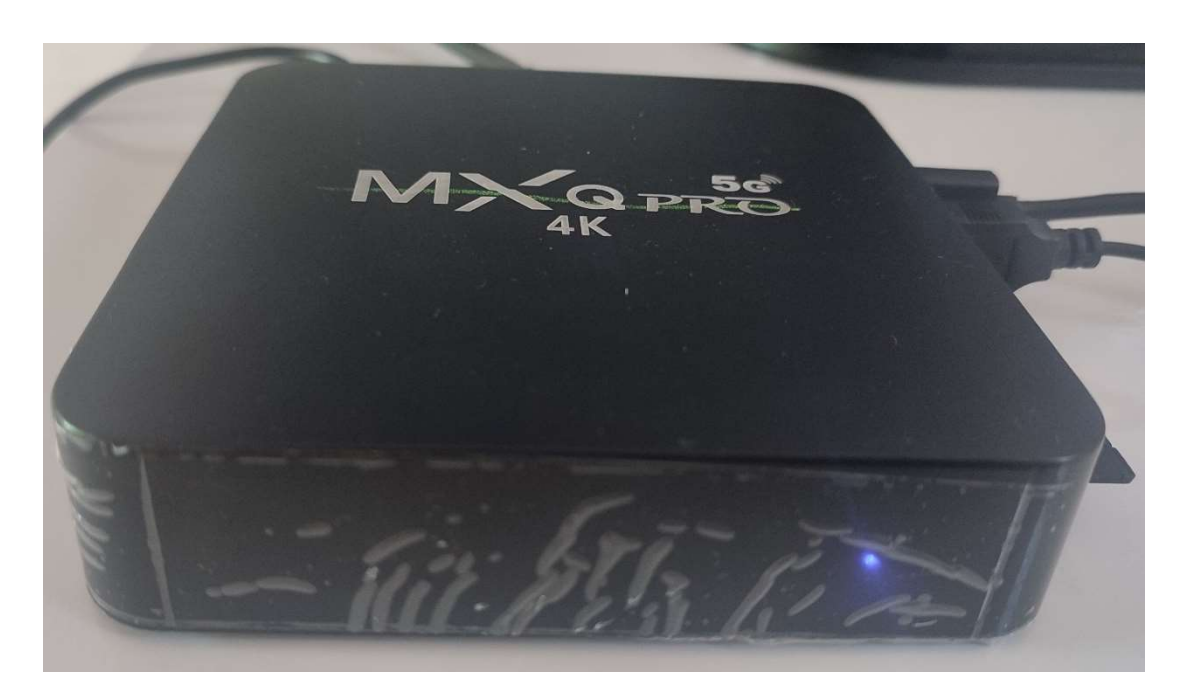

Aguarde o desligamento por completo, o led azul ficará aceso bem fraco, agora você já pode remover o sdcard e religar o TV Box já com o Armbian instalado, e para isso remova o conector da fonte de energia e o insira novamente.